# **ASFINAG**

## **Hilfe zu RL\_035-Technische Bestandsdatenverwaltung**

## **Reduktion von Bildern auf 4MPixel mit der Software - Irfan-View**

- 1.) Öffnen des "Batch/Stapel-Konvertierung"-Tools
	- **Verarbeitung als "Batch-Konvertierung", Auswahl der Dokumente und Festlegung des Zielordners**

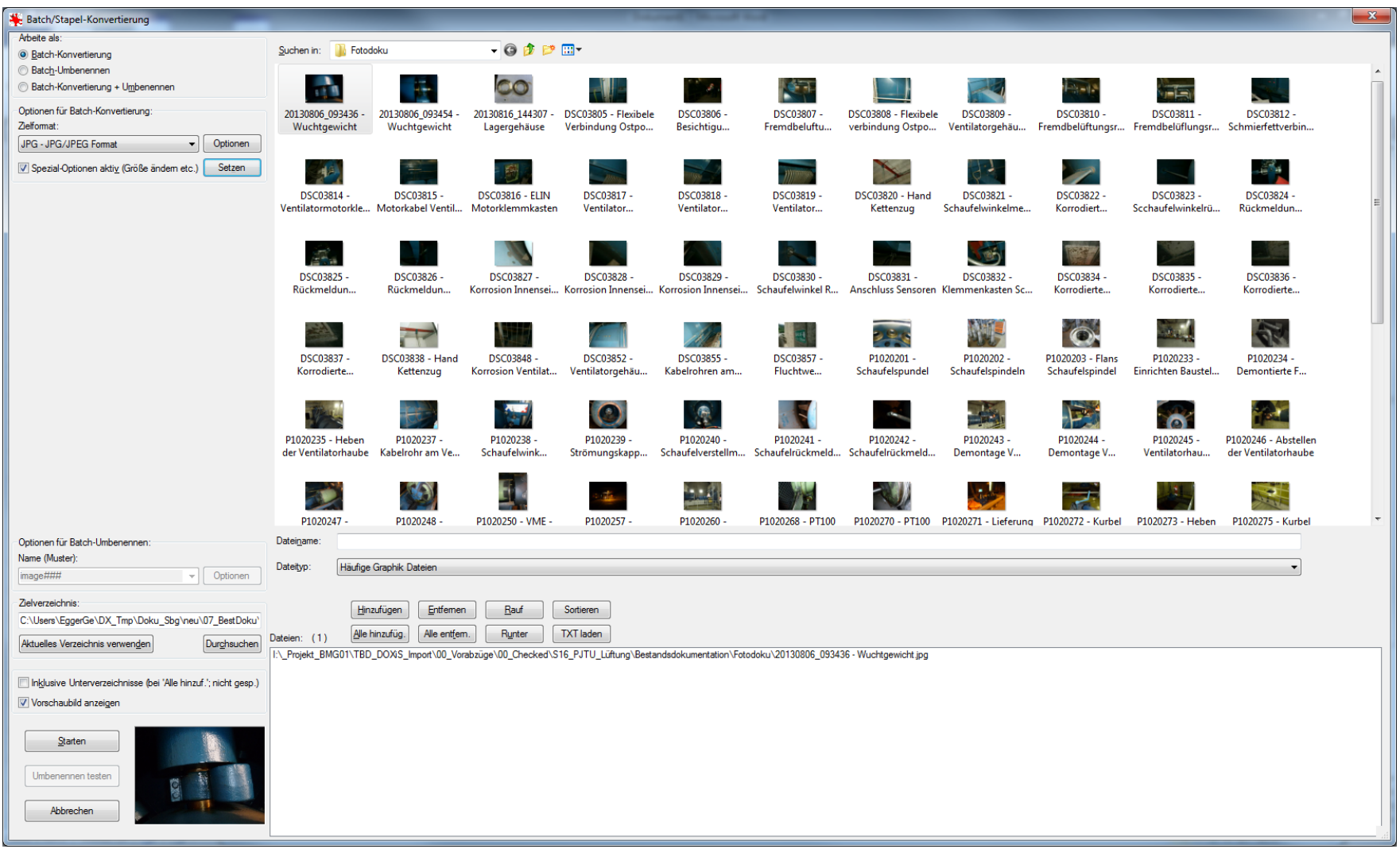

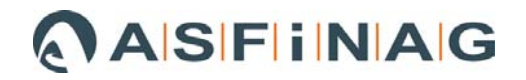

### 2.) Einstellung der "Spezial-Optionen"

**Neue Größe setzen z.B. 2272 x 1704 (4:3) , 2544 x 1696 (3:2)** 

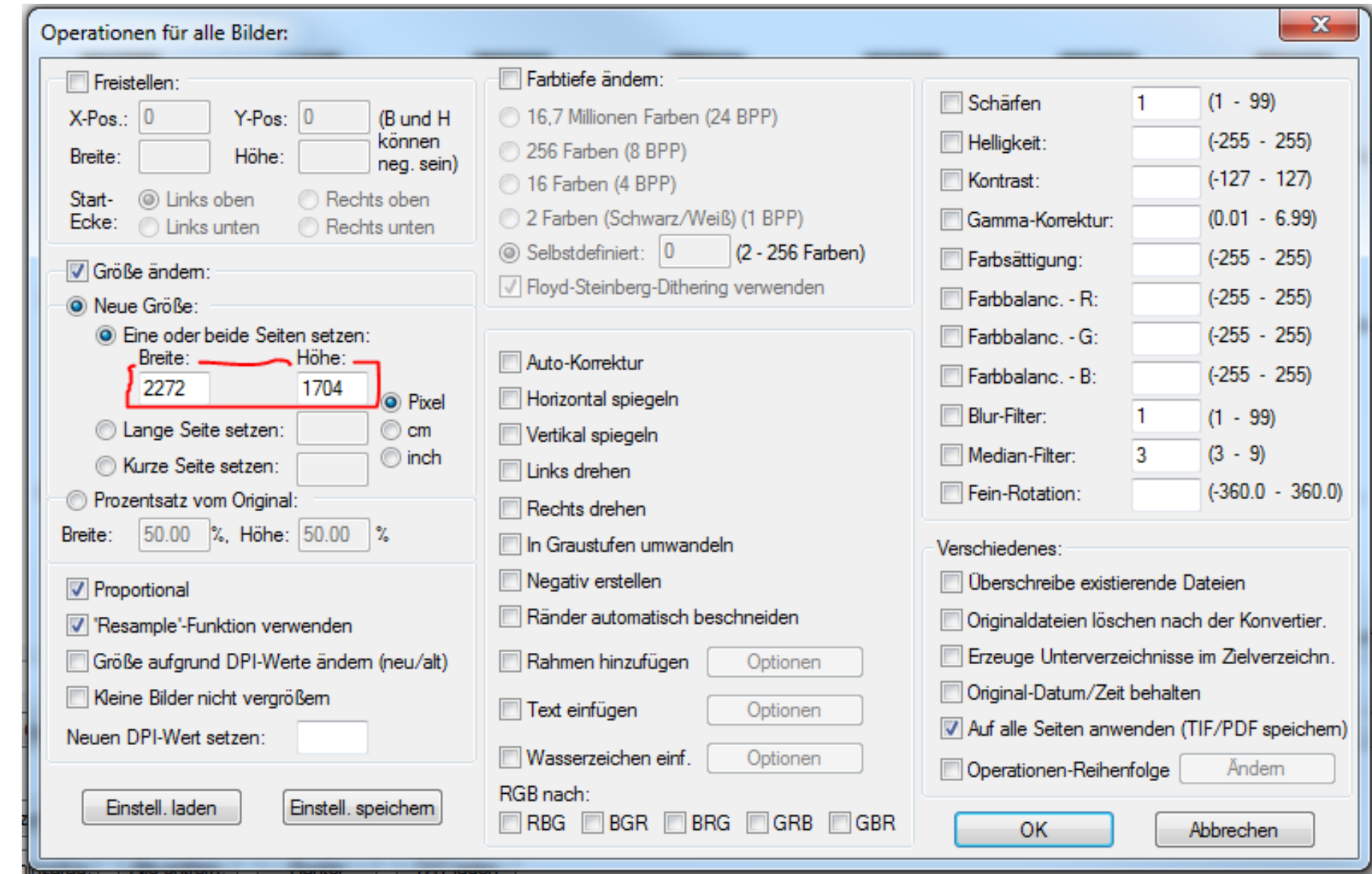

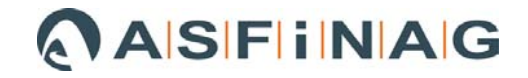

### 3.) Konvertierung ausführen

• "Starten" - Button drücken

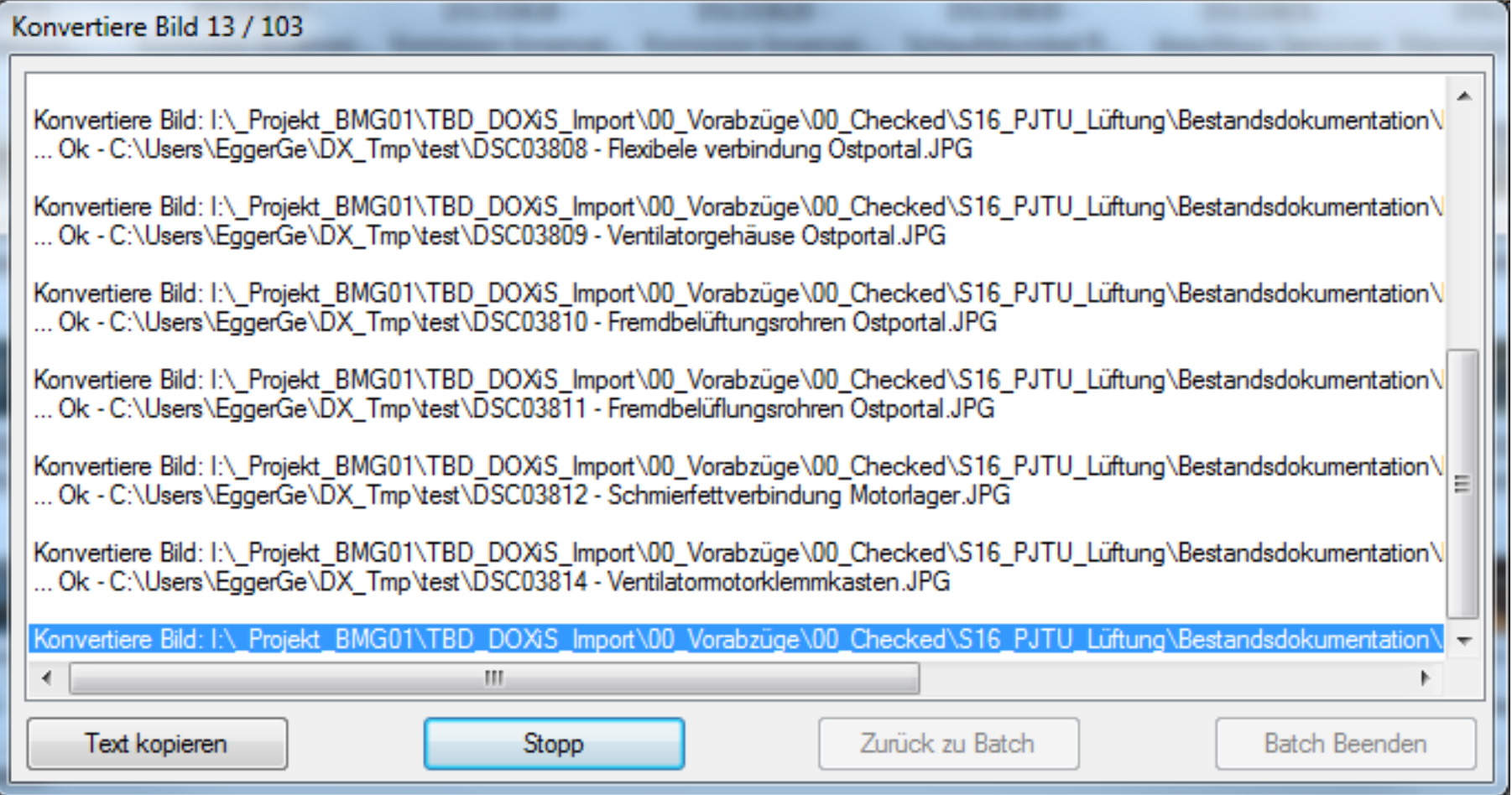